## **Cahoot Barcode Shortcuts for** *Scan to Verify and Print*

1. **Link Scan to Verify:** This barcode will directly link to the *Other > Scan to Verify and Print* page

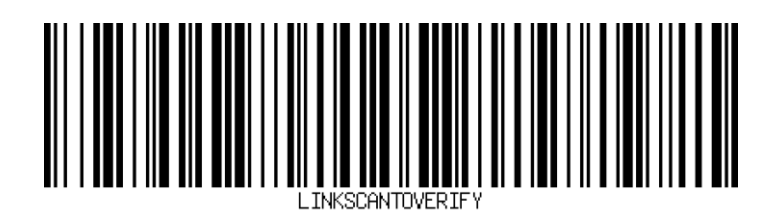

2. **Click Mark Verified:** Scanning this barcode will bring the same results as clicking *Mark as Verified* or *Mark as Verified and Print*.

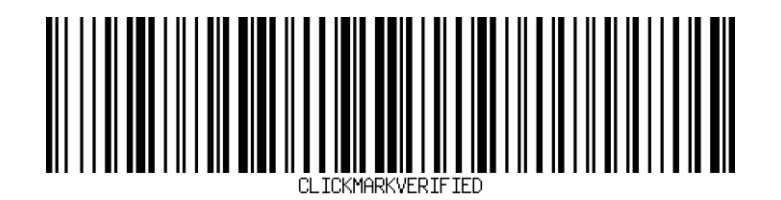

3. **Click Reset:** This barcode will reset and restart the current *Scan to Verify and Print* session.

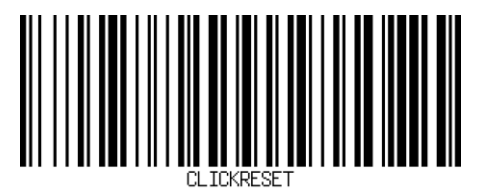

4. **Toggle Reprint:** This barcode will toggle the re-print label checkbox for orders that have already been shipped.

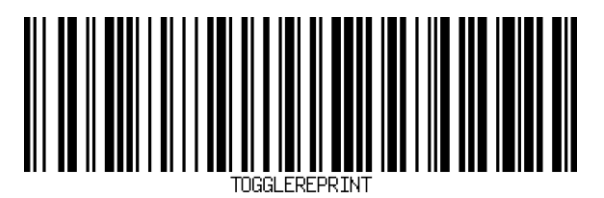

5. **Skip Order:** This barcode will skip the current order when you scan a picklist.

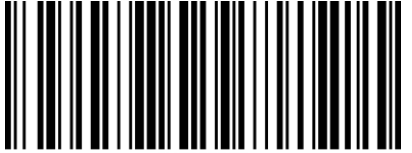